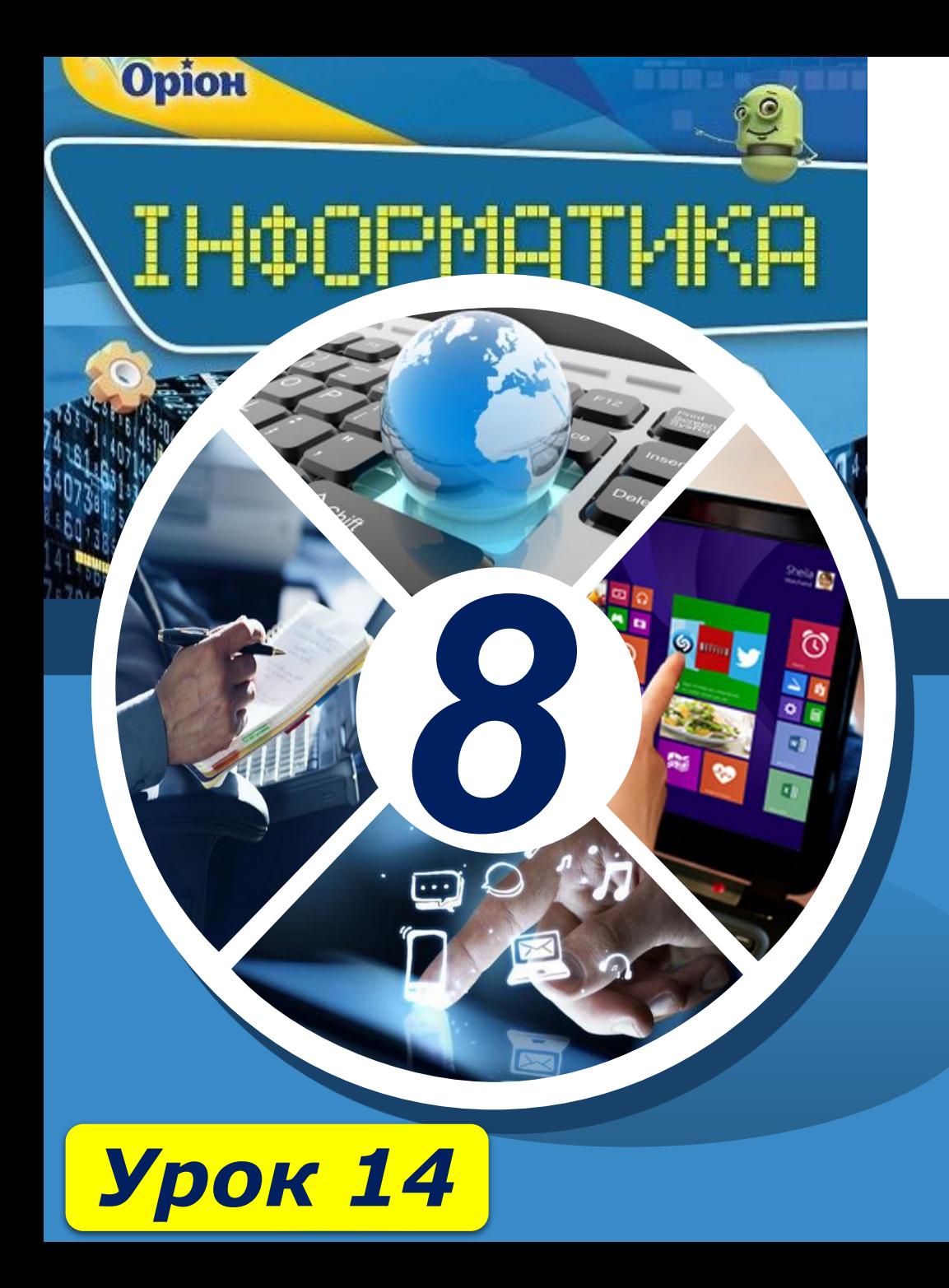

## **Шаблони документів. Алгоритм опрацювання складного текстового документа. Робота з кількома документами**

**За новою програмою**

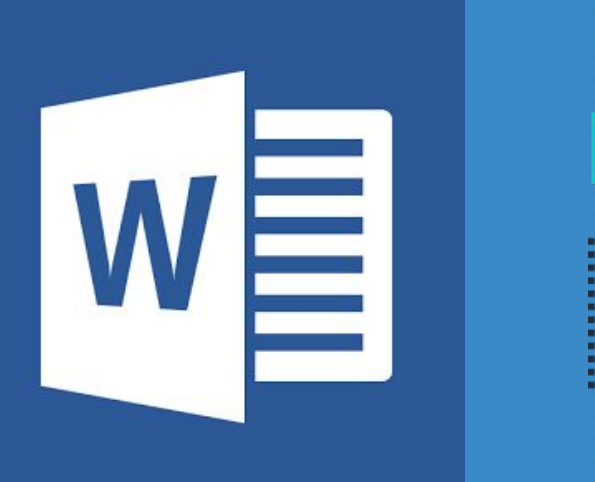

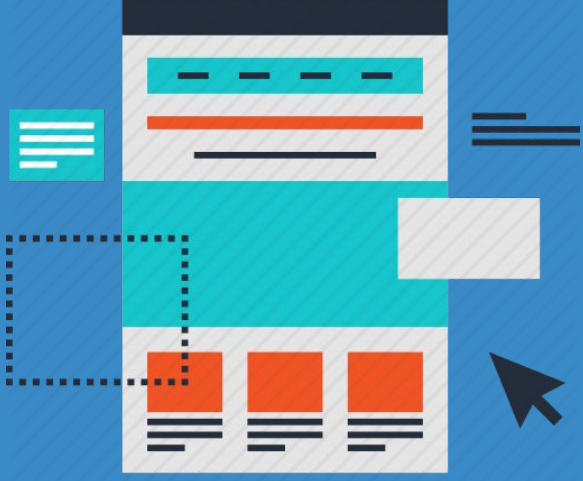

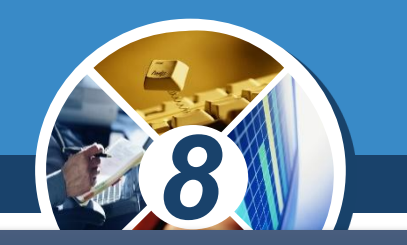

*Для полегшення створення типових документів листів, візитівок, резюме, звітів тощо — використовують шаблони.*

> *Шаблон документа — це текстовий документ, що містить усі елементи, які є «спільними» для різних документів даного типу. Шаблон використовується як зразок для створення нових документів певного типу.*

*Як правило, у шаблоні визначено стилі, які застосовано в цих документах; шаблони також можуть містити колонтитули, будь-який готовий текст, зображення тощо.*

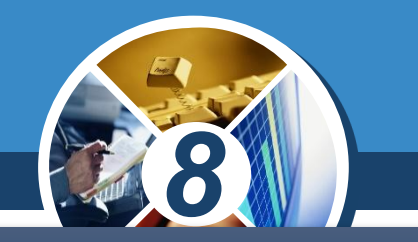

*Під час створення нового документа за шаблоном користувач починає не «з чистого аркуша», а з копії шаблону.* 

*Наприклад, якщо існує готовий шаблон для наказів керівництва компанії, то під час створення нового наказу його заголовок, зображення логотипа тощо вже розміщені на своїх місцях, потрібно додати лише номер і текст наказу.*

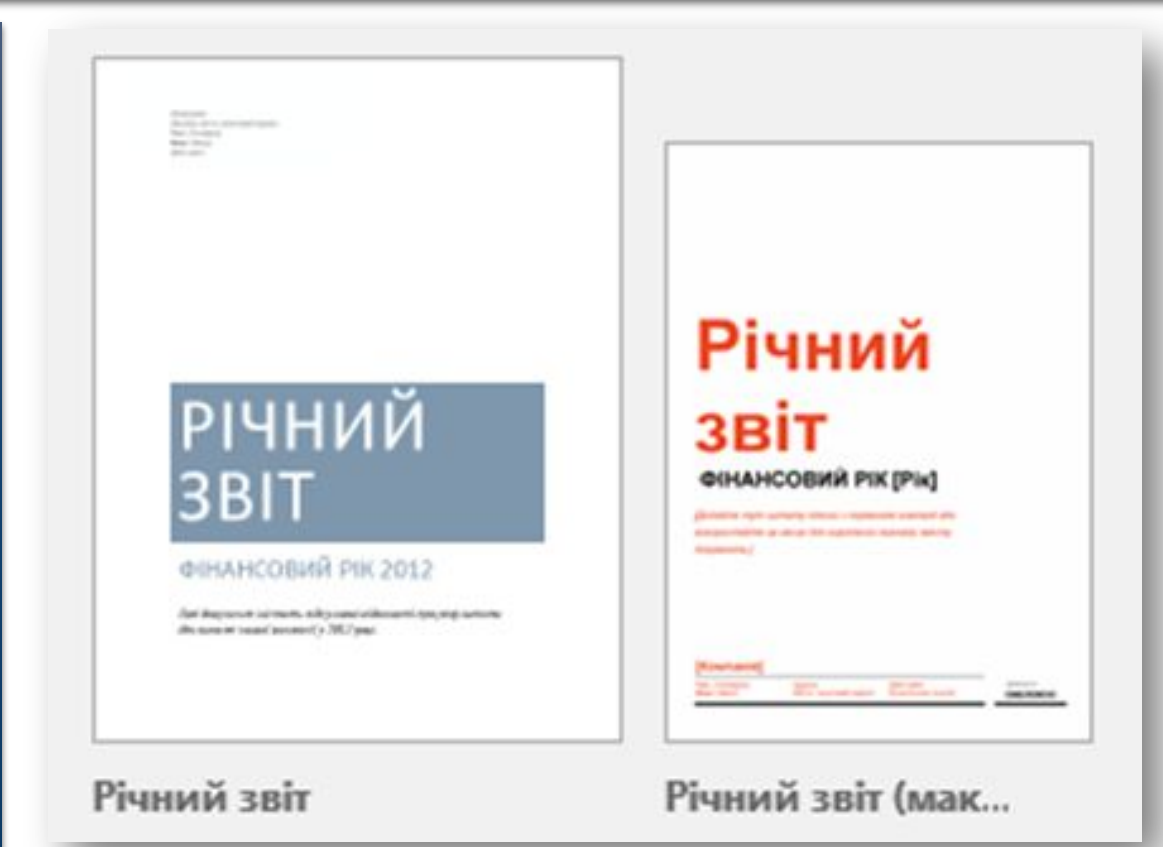

#### **Як створити текстовий документ На основі шаблону?**

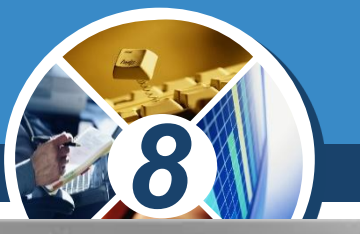

*Шаблони часто використовують для того, щоб установити єдиний стандарт для типових документів в організації.*

**Poзділ 3** 

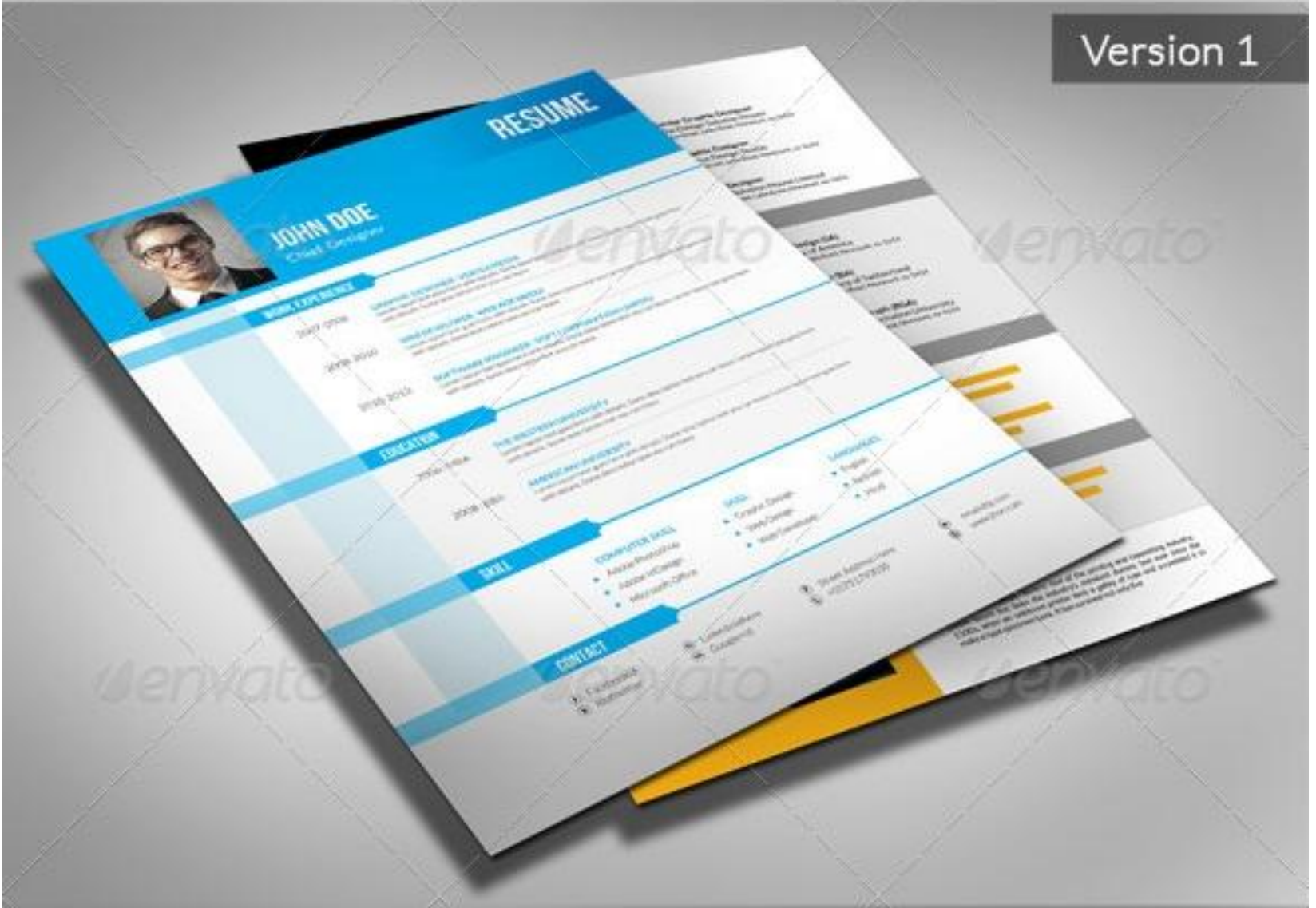

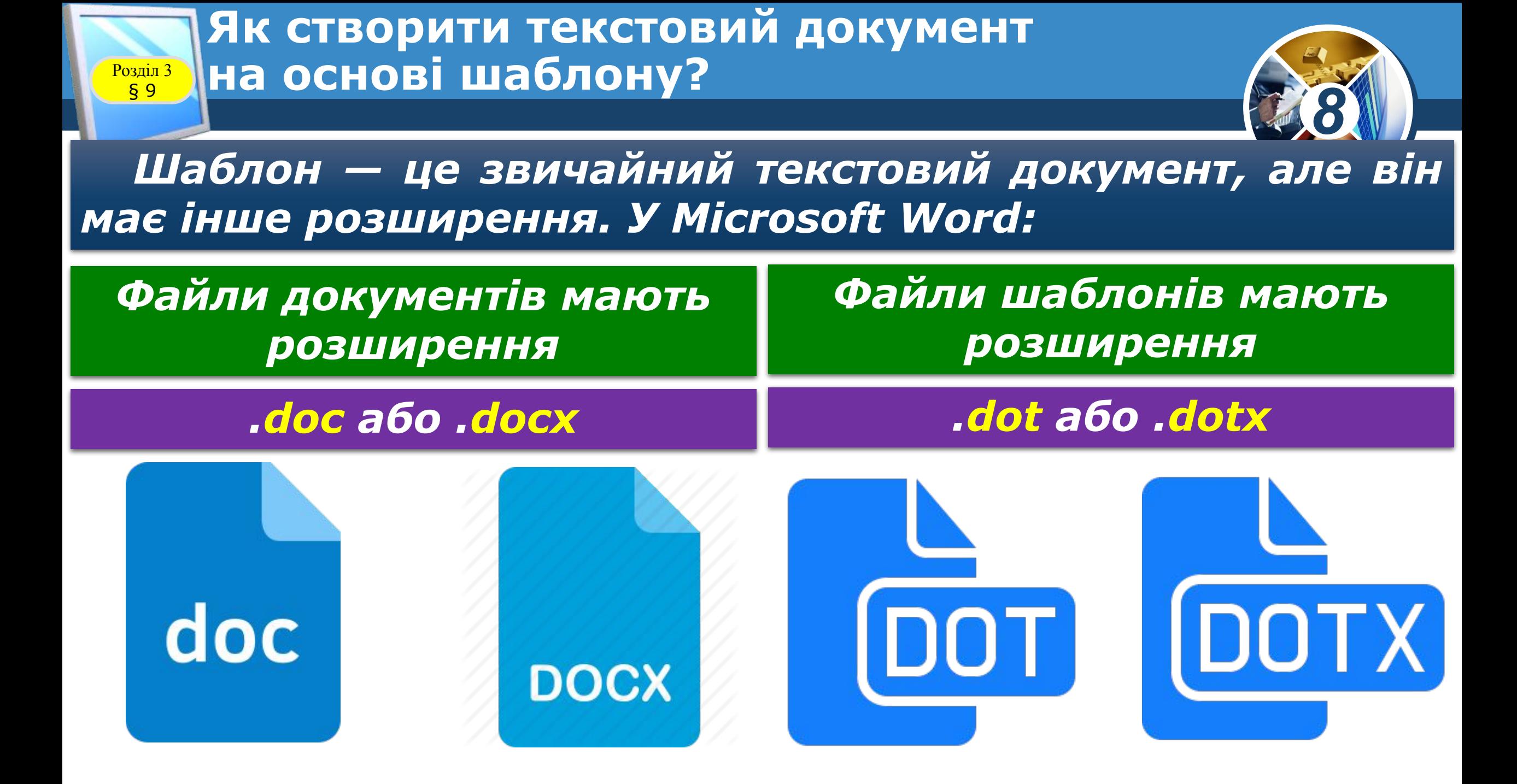

*При створенні документа на основі шаблону відкривається не сам файл шаблону, а створюється новий документ, що містить усі об'єкти, як і у файлі шаблону. При внесенні змін до такого документа файл шаблону залишається незмінним, тому його можна використовувати багато разів.* 

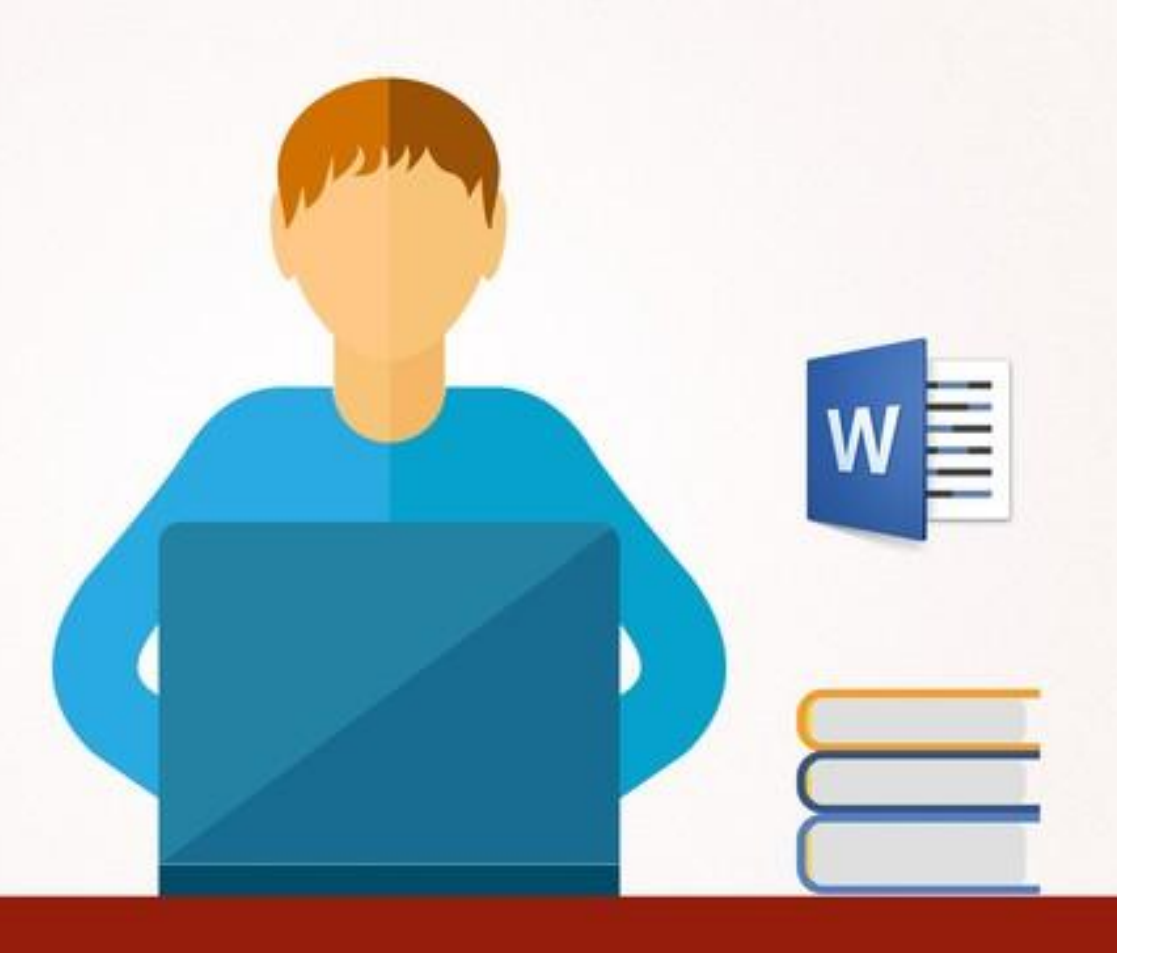

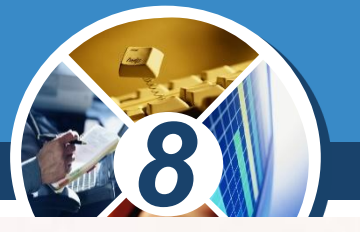

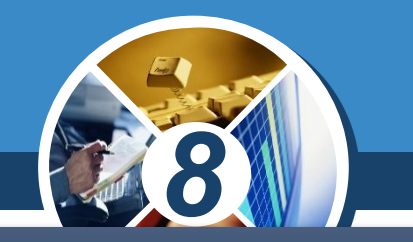

#### *Текстові процесори також дають змогу відкривати й редагувати шаблони аналогічно до редагування документів.*

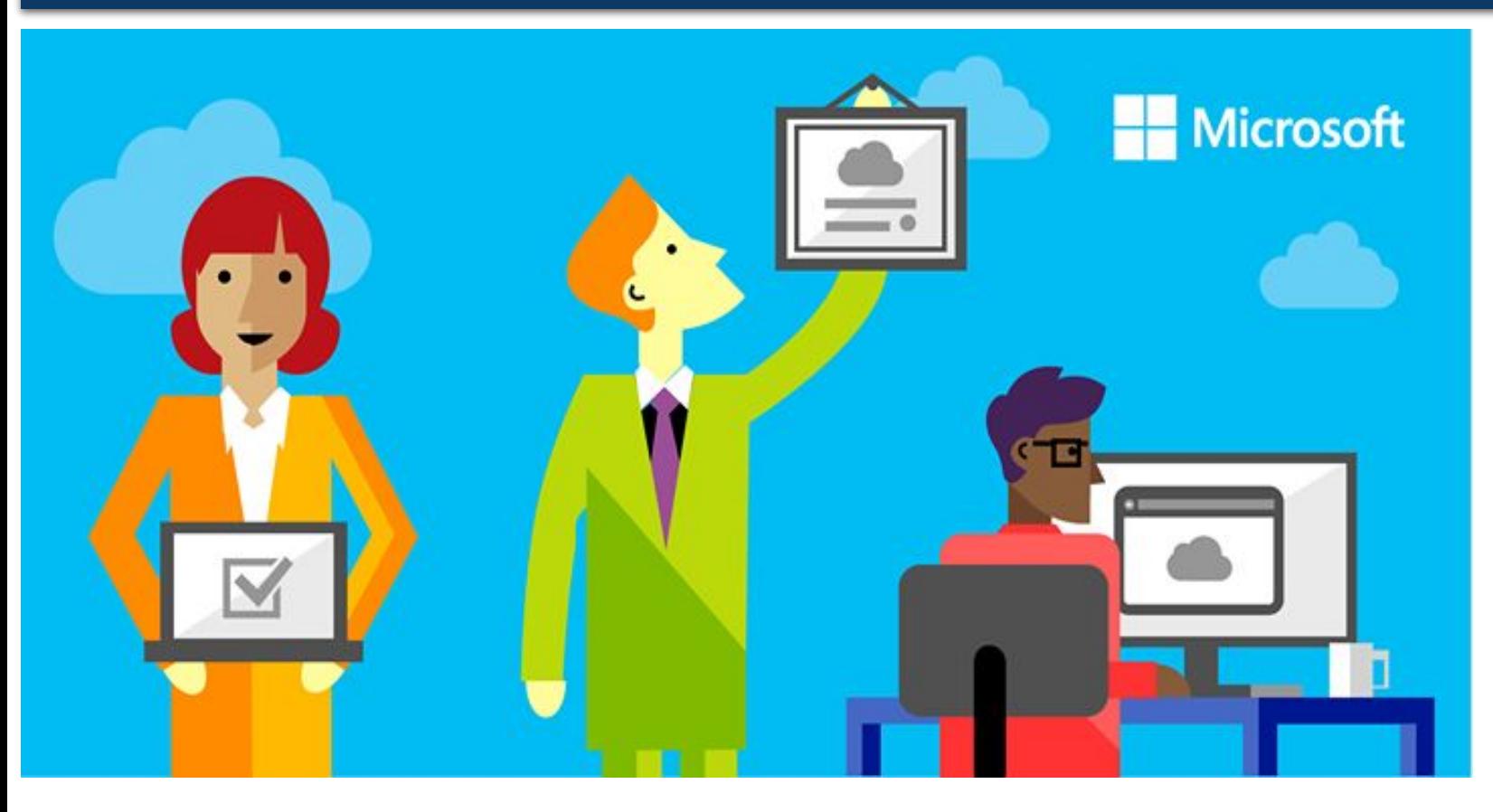

#### *Можна перетворювати документ на шаблон. Основна відмінність між документами та шаблонами полягає в їх використанні.*

#### **Як створити текстовий документ** на основі шаблону?

#### *Існує два основні типи шаблонів:*

§ 9

#### *Глобальні шаблони Шаблони документа*

*Будь-який документ створюється на основі шаблону. За замовчуванням нові документи створюються на основі глобального шаблону Звичайний (Normal), який містить параметри форматування, доступні для всіх документів.*

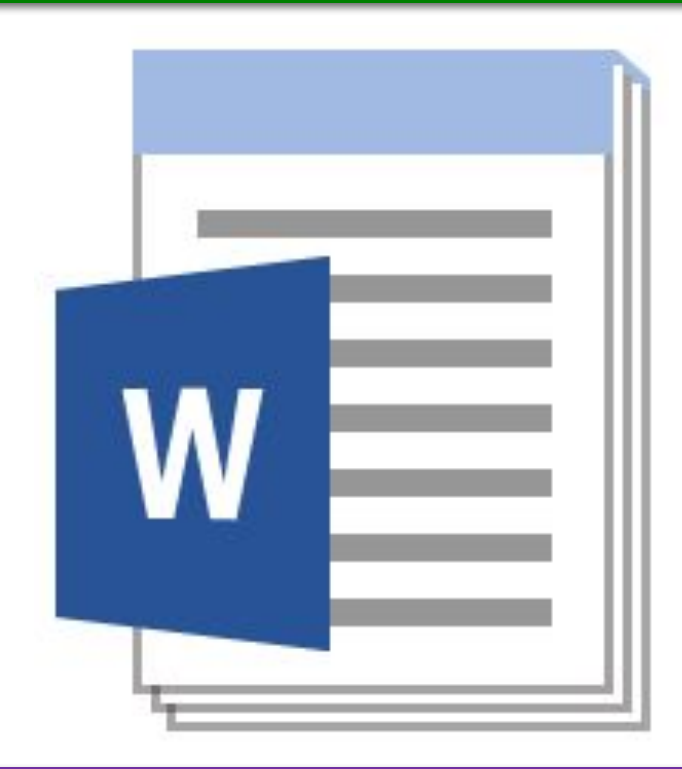

#### *Normal.dotx*

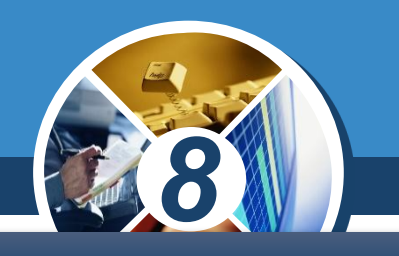

*Шаблони документа, наприклад шаблони записки або резюме, містять параметри форматування, доступні тільки для документів, які були створені за допомогою цього шаблону.*

 $\frac{\log n \ln 3}{\log 9}$ 

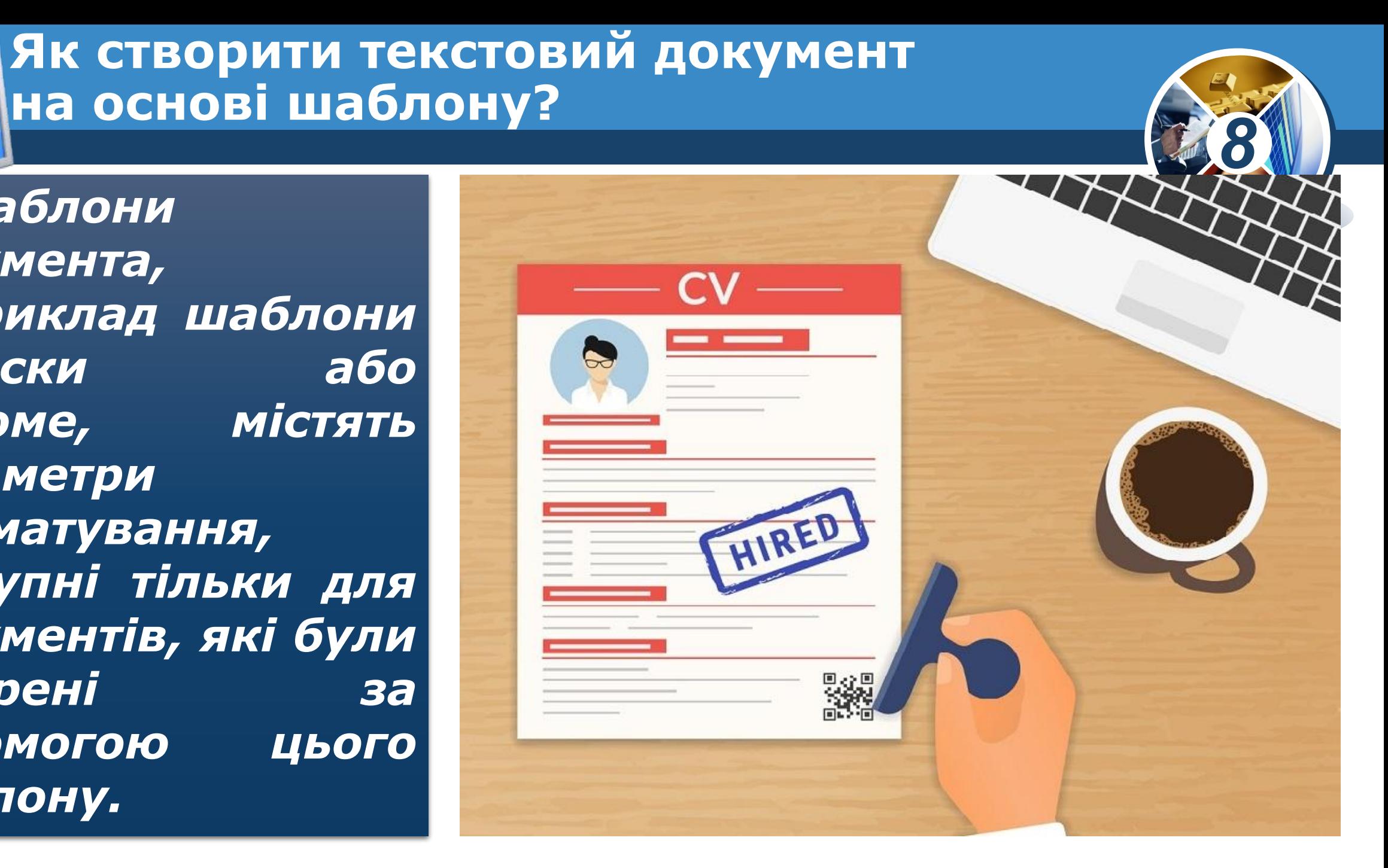

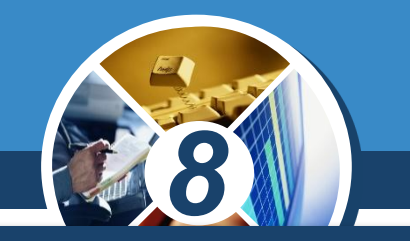

*Шаблони створюються на допомогу користувачеві, їх використання зберігає час на підготовку ділових паперів. Різні текстові процесори містять власні набори шаблонів.*

*Пакет програм Microsoft Office містить велику кількість різних шаблонів, деякі з текстових шаблонів можна відкрити безпосередньо в середовищі текстового*

процесора, іншими —<br>шаблонами Office.com — **/ Dffice**<br>наявності підключення до **Держинськи** *шаблонами Office.com можна скористатися за*  наявності підключення *Інтернету.*

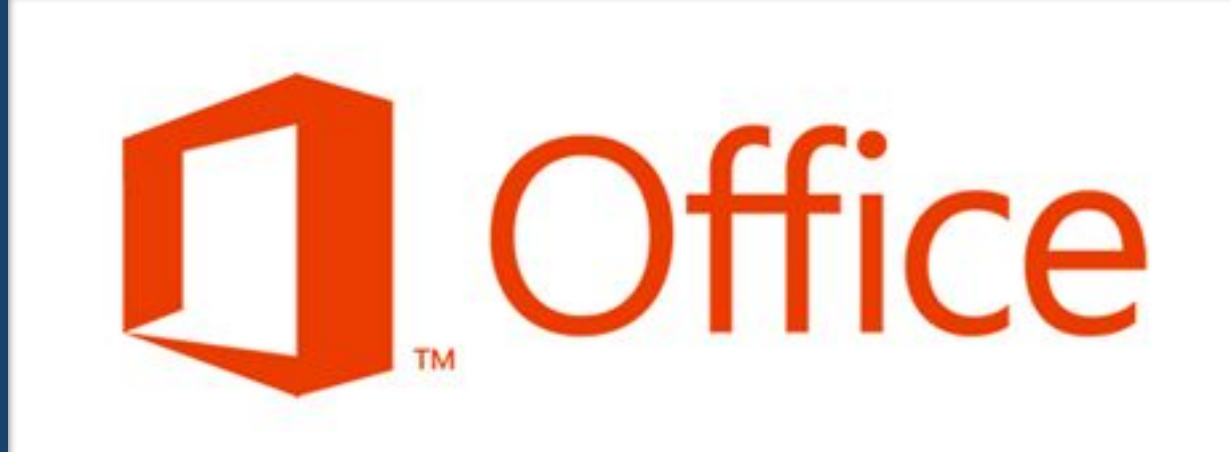

### **Як створити текстовий документ Розділ 3** На основі шаблону?

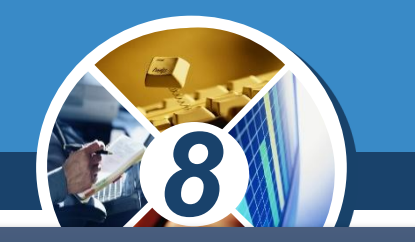

*Для створення документа на основі шаблону документа в середовищі текстового процесора Microsoft Word слід скористатися вказівкою Файл* ⇒ *Створити та серед запропонованих обрати потрібний шаблон документа.*

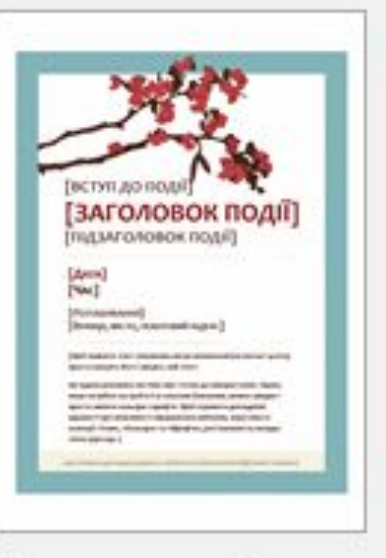

§ 9

Календар зі щот...

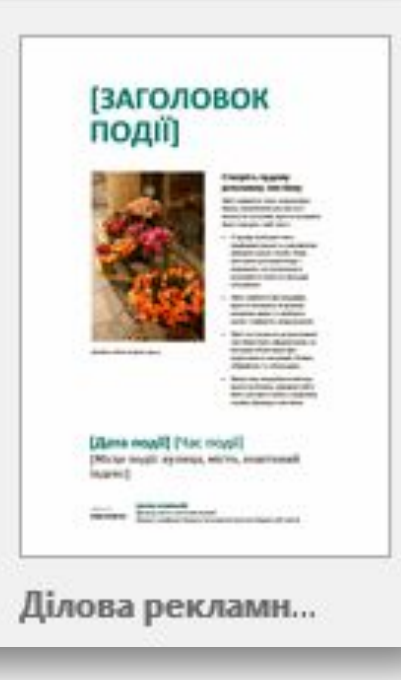

Рекламна листів...

#### **Як створити текстовий документ Розділ 3** На основі шаблону?

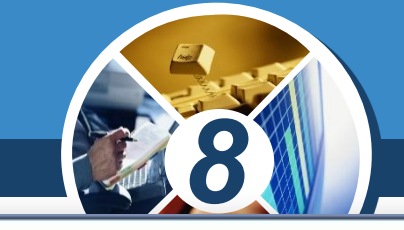

×

*Потім слід натиснути кнопку Створити. Далі необхідно ввести потрібний текст до кожного поля з відповідними підказками такого документа.*

§ 9

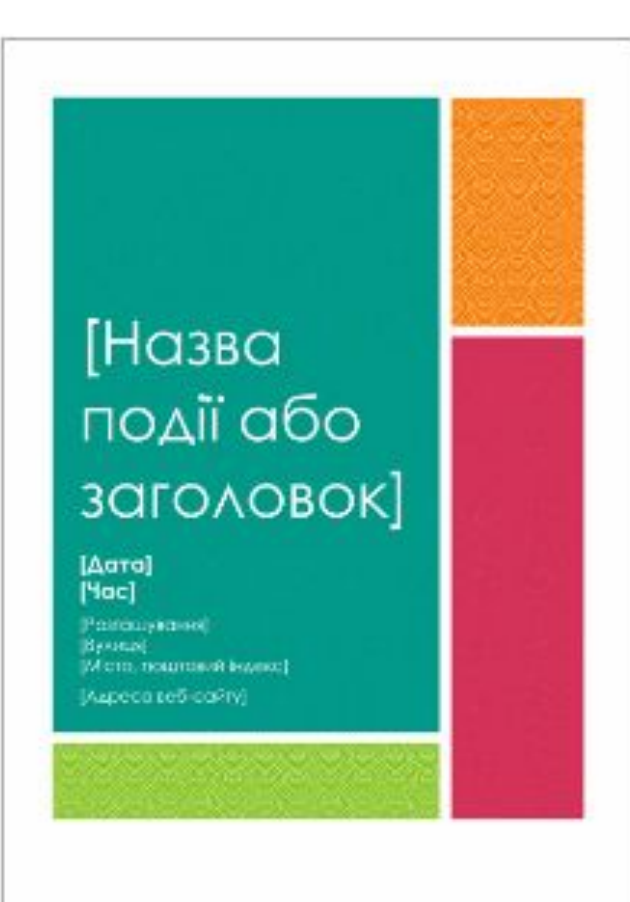

#### Проста кольорова рекламна листівка

Надано: Корпорація Майкрософт

Ця проста та кольорова рекламна листівка - це чудовий шаблон для будь-якої події. Настройте відомості про свою подію та змініть кольори. застосовуючи вбудовані теми програми Word, які можна знайти на вкладці «Конструктор» на стрічці.

Розмір: 211 КБ

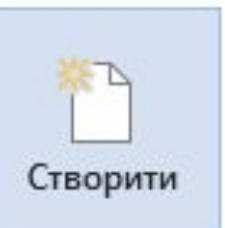

### **Як створити текстовий документ Розділ 3 НА ОСНОВІ ШАблону?**

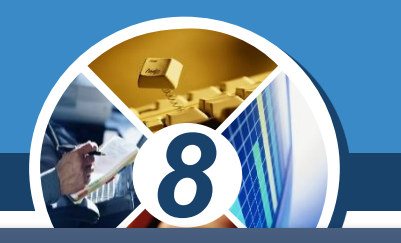

*Якщо користувач вирішив зберегти як шаблон файл, оформлений на свій розсуд, то слід клацнути Файл;*  зазначити місце збереження, назву і тип файла *Шаблон Word.*

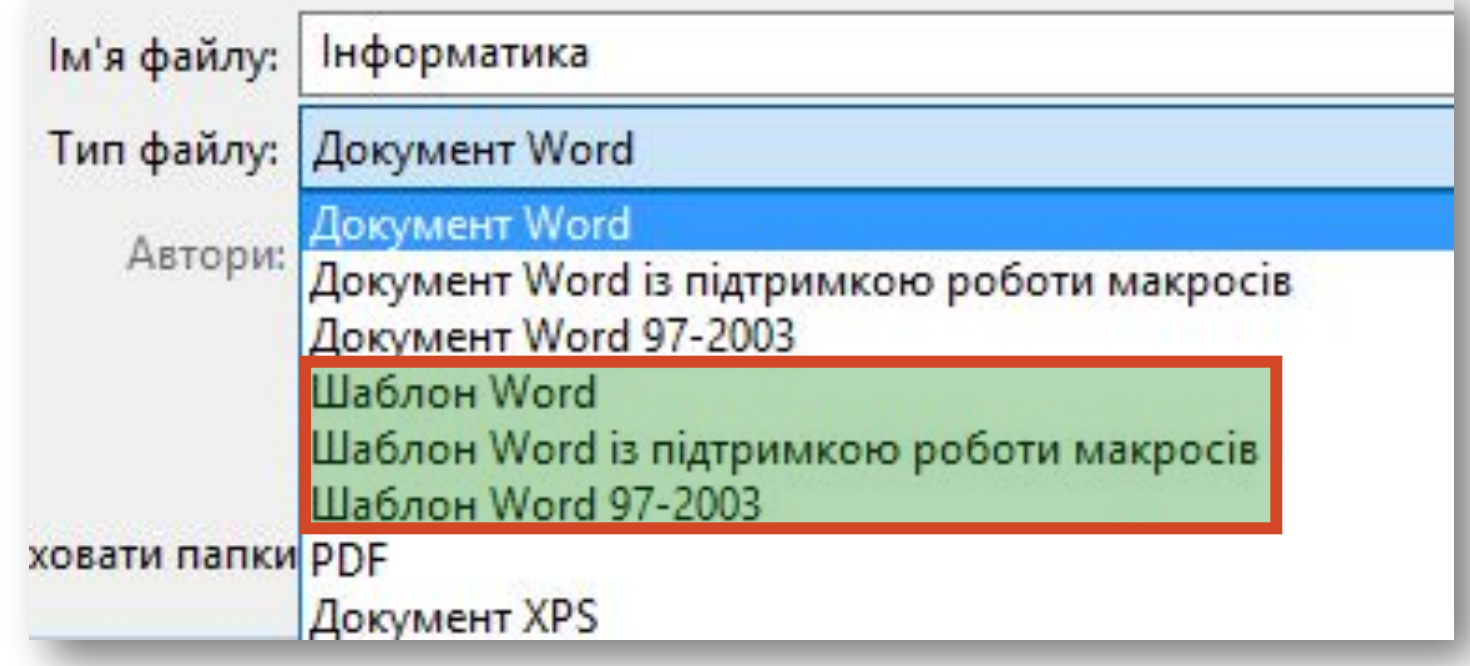

#### **Як створити текстовий документ** на основі шаблону?

 $\frac{\log n \ln 3}{\log 9}$ 

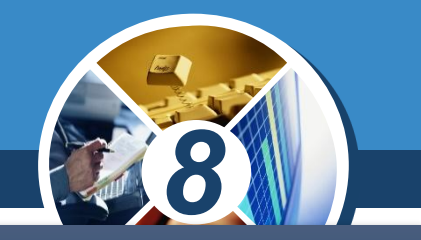

*Документ можна створювати й на основі нестандартного шаблону, для цього потрібно лише відкрити шаблон як звичайний документ, а потім продовжувати працювати з його вмістом.*

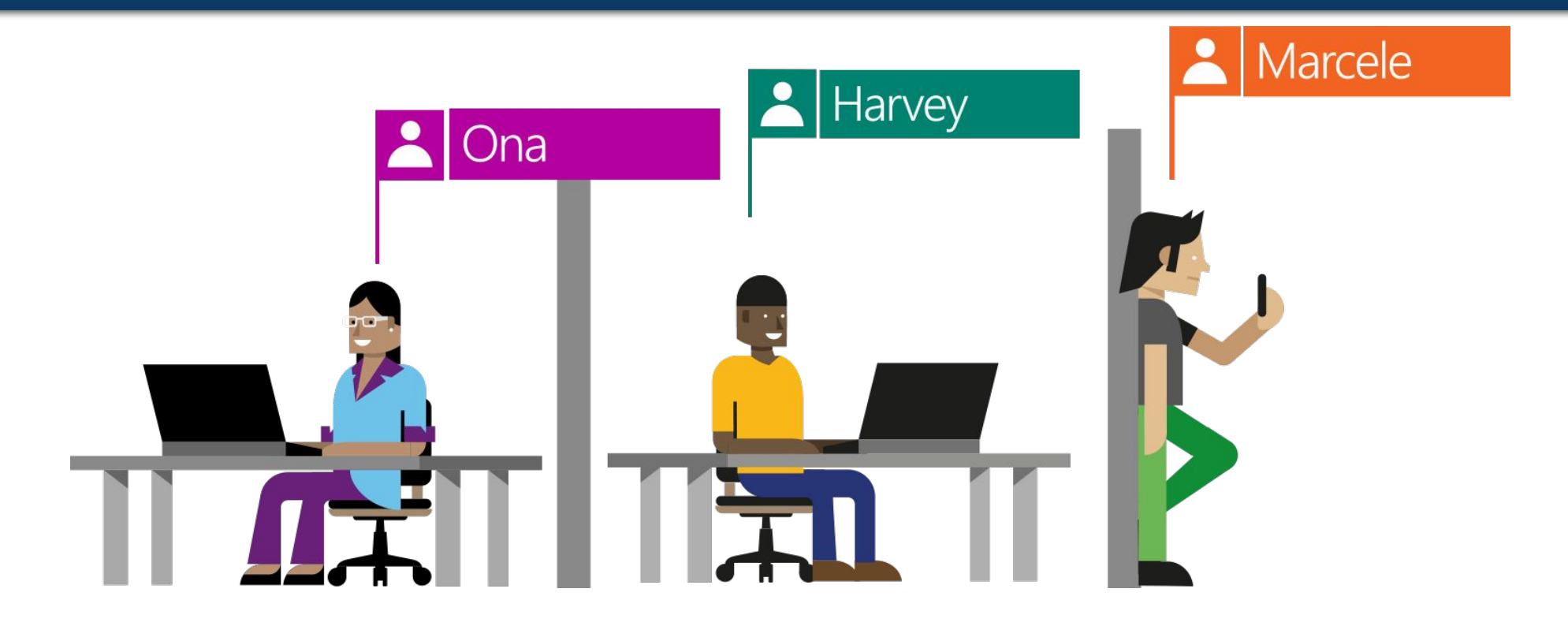

#### **Як опрацьовувати** складні текстові документи?  $\frac{\log n \ln 3}{\log 9}$

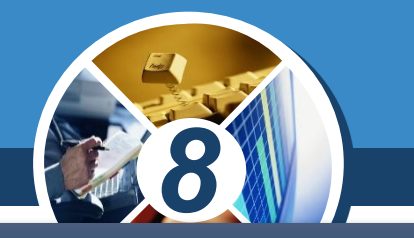

*Ефективне опрацювання складного документа, що складається з кількох розділів і містить велику кількість сторінок, передбачає виконання певних дій:*

*•3 •Форматування тексту та об'єктів документа.*

*•1*

*•2*

#### **Як опрацьовувати** складні текстові документи? **Poзділ 3**

#### *Продовження*

*•6 •Перегляд структури документа за допомогою засобів навігації або в режимі структури, корекція послідовності розташування розділів у разі необхідності.*

*8*

*•7*

*•4*

*•5*

#### **Як опрацьовувати Розділ 3** СКЛАДНІ ТЕКСТОВІ ДОКУМЕНТИ?

§ 9

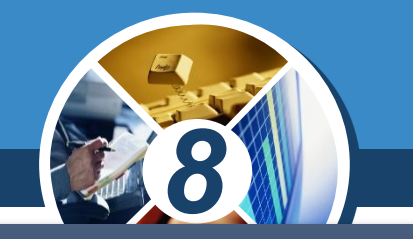

*Об'єднувати текст декількох файлів можна за допомогою вказівки Текст із файлу зі списку інструмента Об'єкт, що розташований на вкладці Вставлення в групі Текст. Далі у вікні Вставлення файлу обирають потрібний файл і натискають кнопку Вставити.*

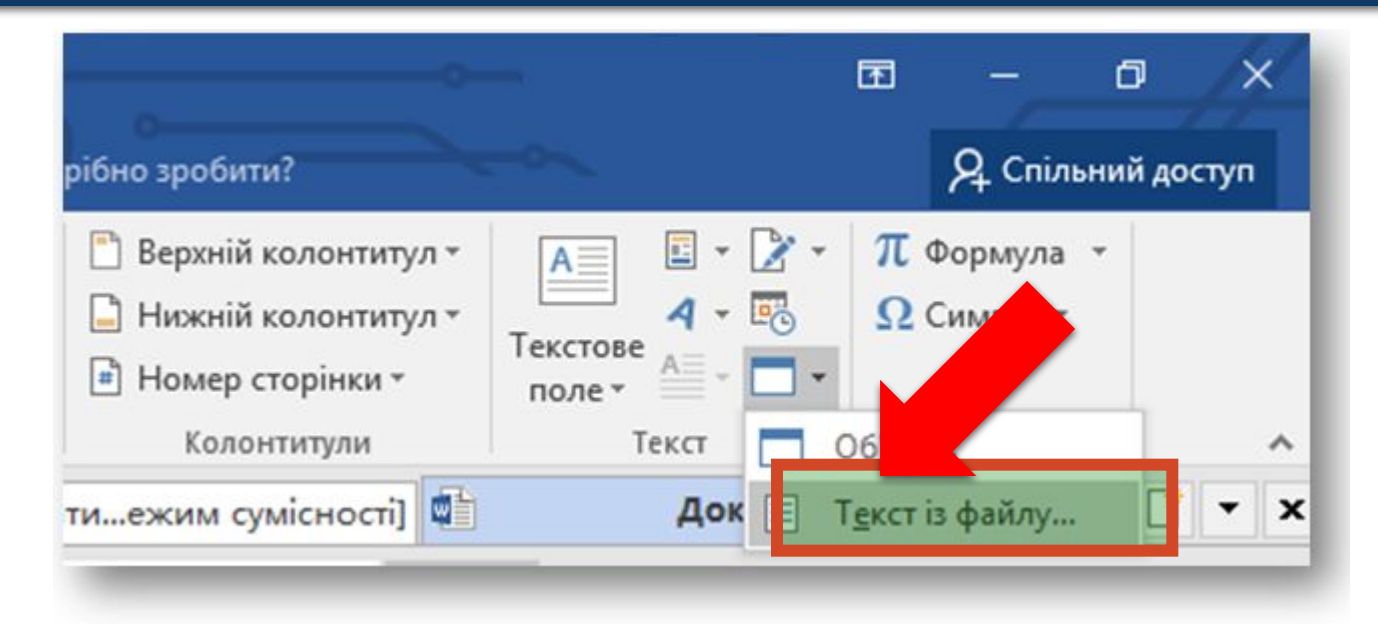

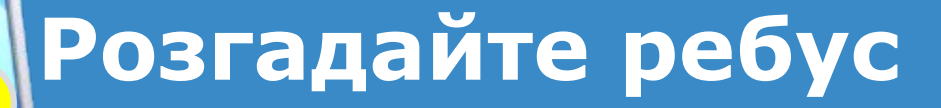

Розділ 3 § 9

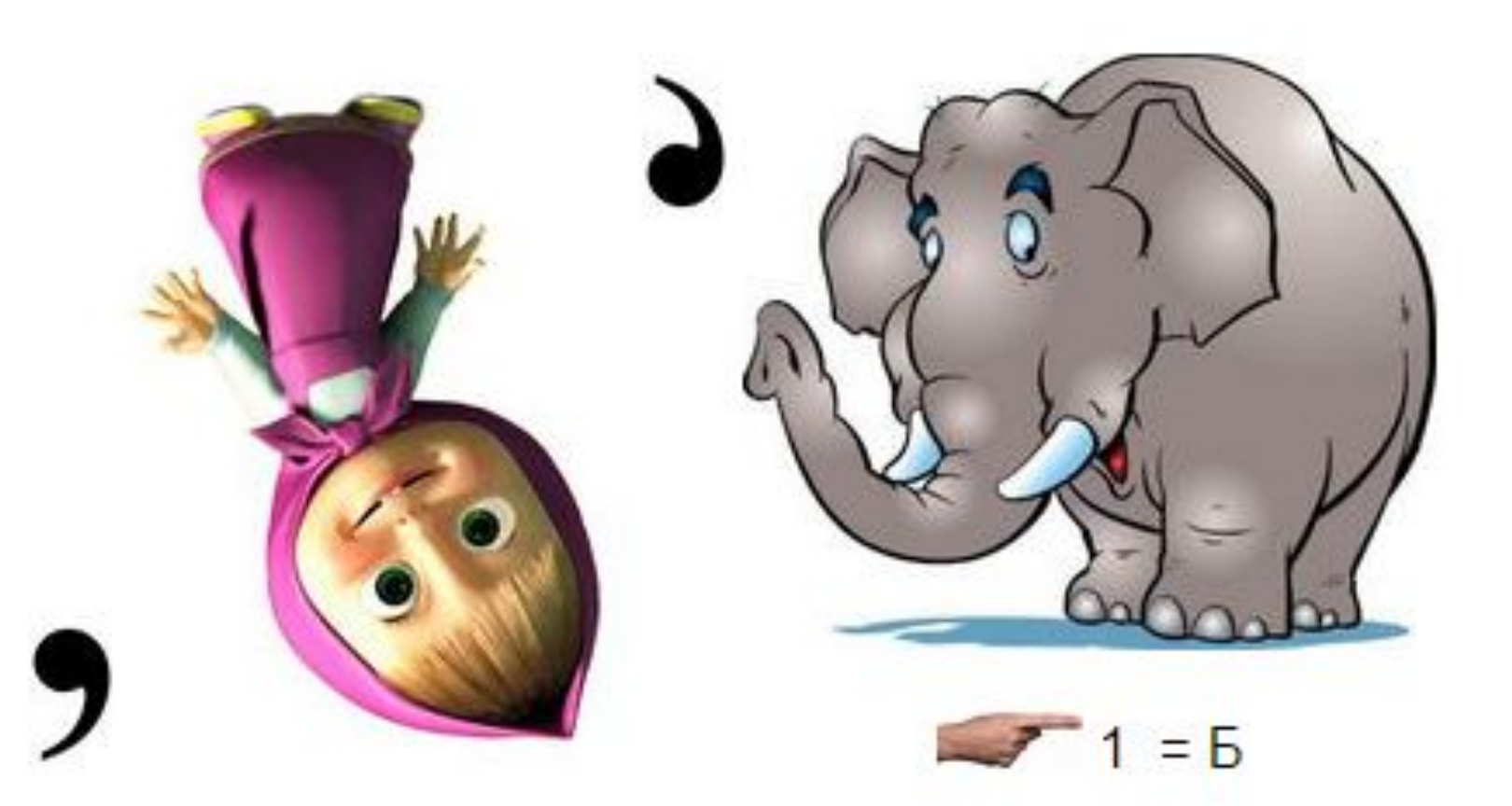

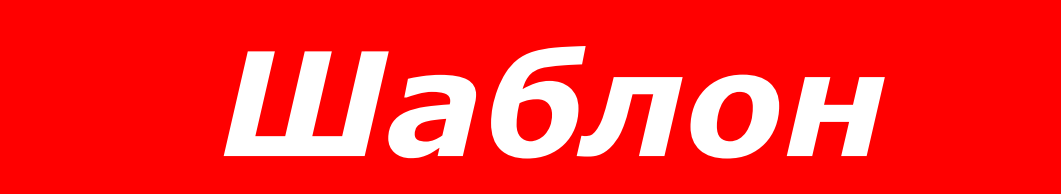

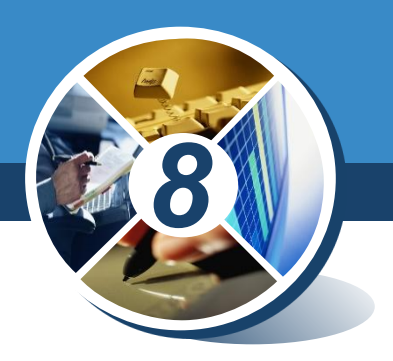

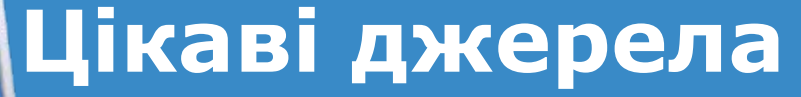

§ 5

*Створення та оновлення змісту: https://support.office.co m/uk-ua/article/Cтворенн я-або-оновленнязмісту-1bee8114-2c58-46f b-a884-64c6dfecaeca*

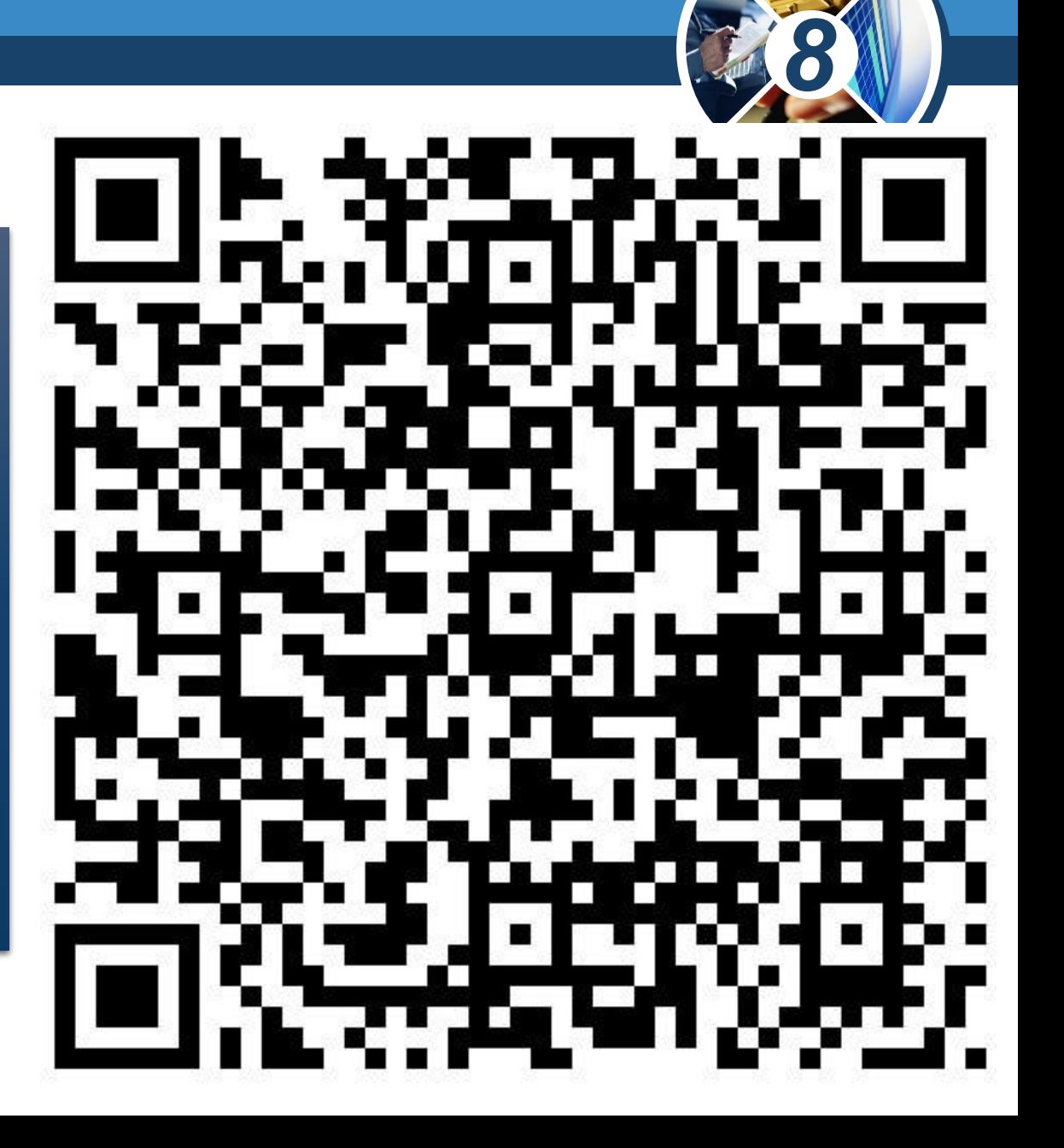

Розділ 2 **Цікаві джерела**

§ 5

*Створення та оновлення покажчика: https://support.office.co m/uk-UA/article/Створен ня-й-оновленняпокажчика-cc502c71-a60 5-41fd-9a02-cda9d14bf073*

*8*

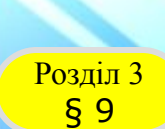

#### **Домашнє завдання**

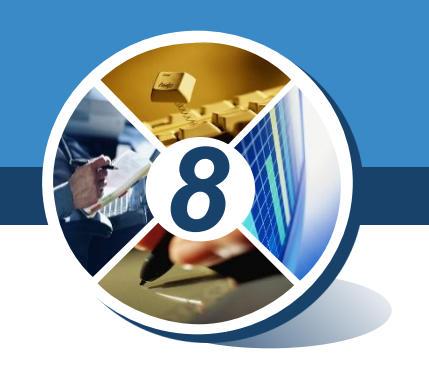

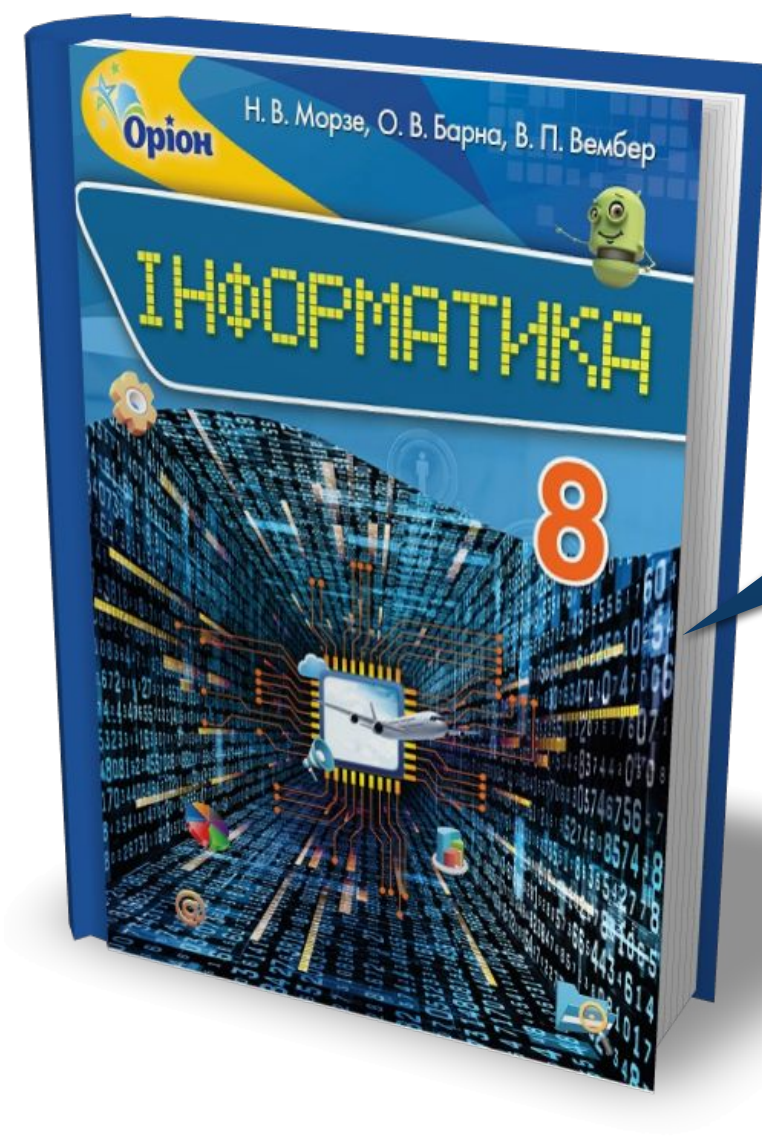

### *Проаналізувати § 9, ст. 73-77*

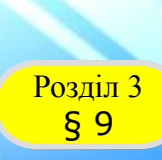

**Opion** 

**IHter** 

H. B. Mopse, O. B. Барна, B. П. Вембер

#### **Працюємо за комп'ютером**

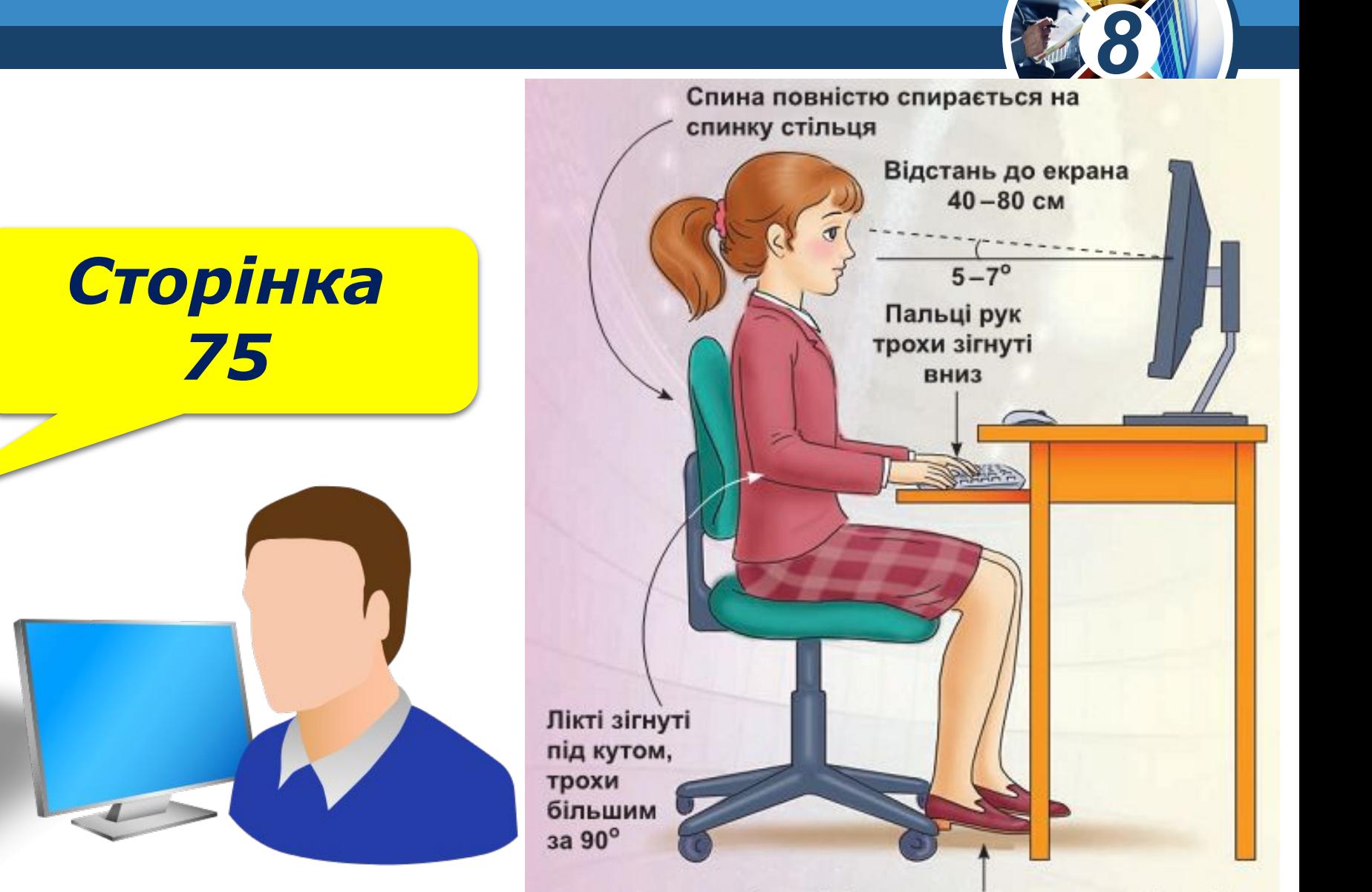

Ступні ніг розташовуються на підлозі або на спеціальній підставці

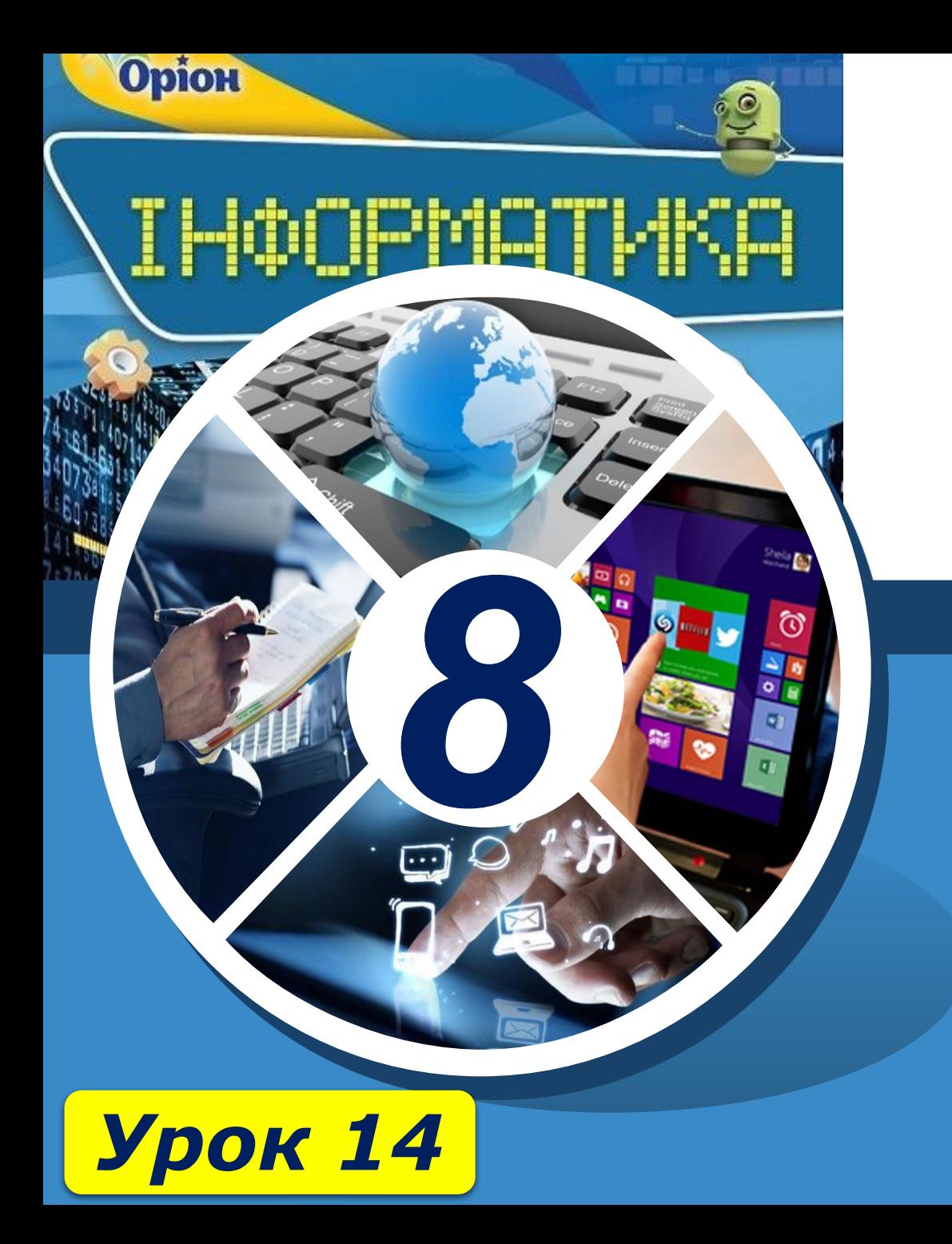

# **Дякую за увагу!**

#### **За новою програмою**

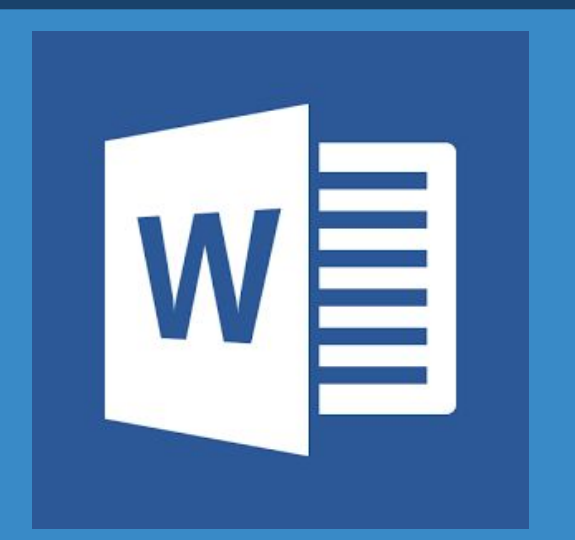

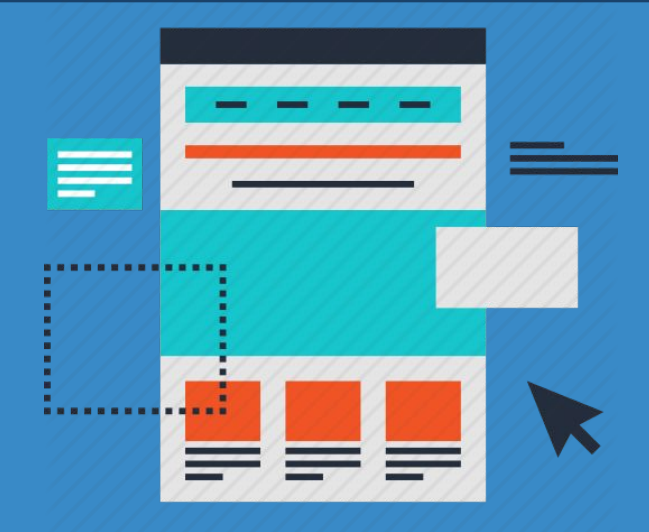